## **Come caricare "materiale per docente" dall'area tutore**

In questa guida vedremo come permettere ai genitori, il caricamento di documenti visibili in area docente.

Questo strumento permette di caricare, da parte dei genitori, i compiti svolti dagli studenti cosicché i docenti possano correggerli.

## **Inserimento documenti**

- 1. Accedere con le credenziali del tutore
- 2. Cliccare sull'icona argomenti eventi documenti (o dal menù laterale sinistro), quindi selezionare la voce **\\frac{\frac{\frac{\frac{\frac{\frac{\frac{\frac{\frac{\frac{\frac{\frac{\frac{\frac{\frac{\frac{\frac{\frac{\frac{\frac{\frac{\frac{\frac{\frac{\frac{\frac{\frac{\frac{\frac{\frac{\frac{\frac{\**

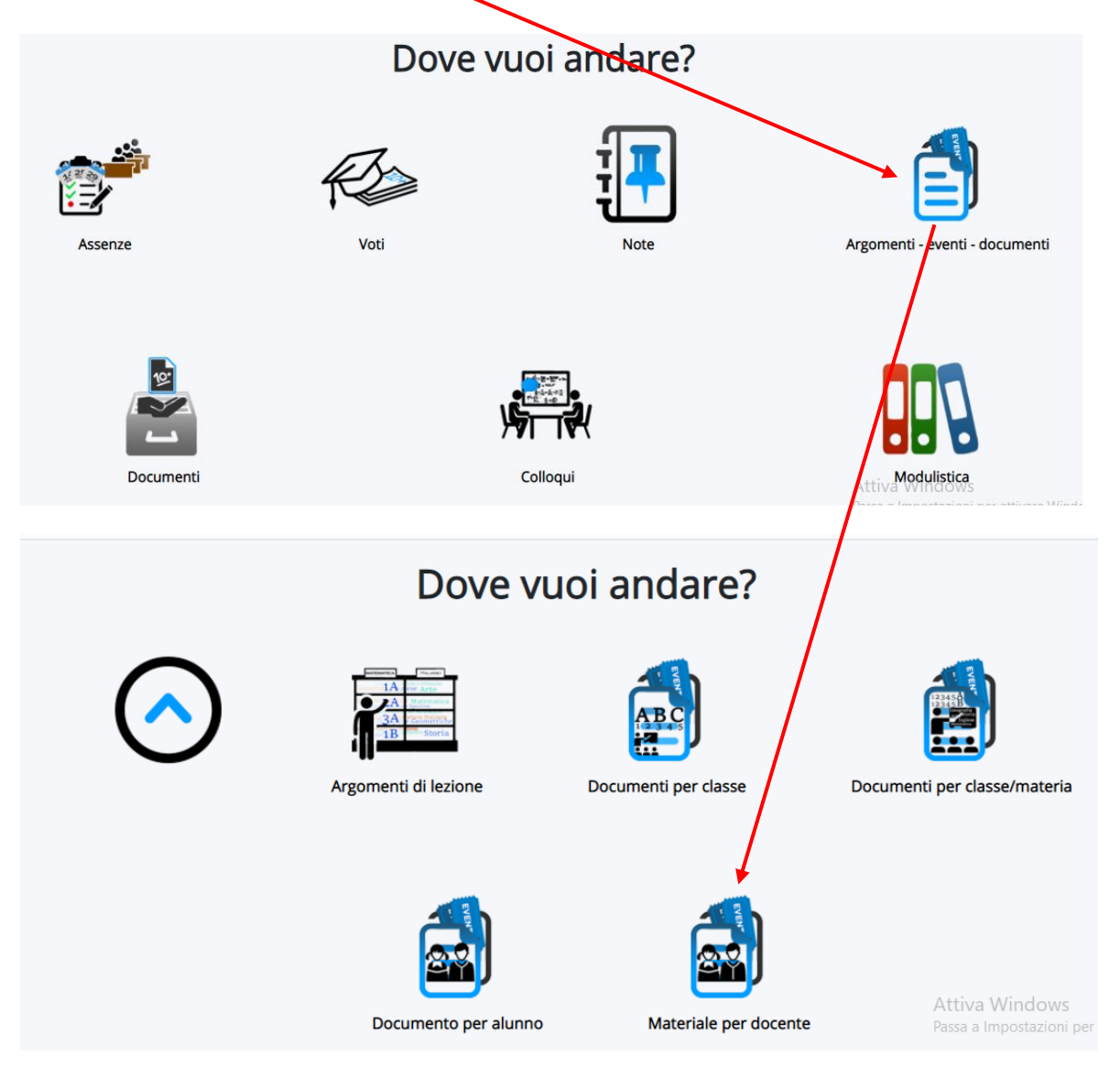

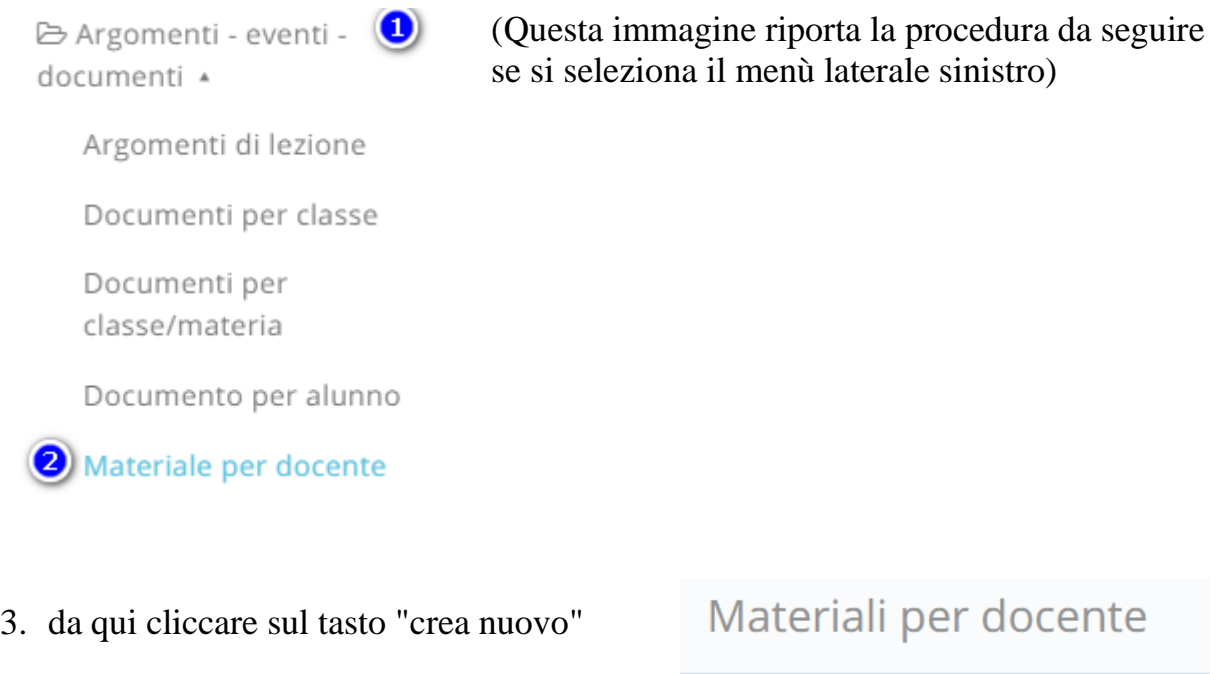

4. Nella schermata di creazione compilare tutti i campi obbligatori raffigurati da un asterisco, specificando il nome del docente a cui far visualizzare questi documenti e la materia a cui si riferisce il documento inserito; tramite la sezione allegati, cliccando il tasto " **+** " potrete inserire tutti i file necessari.

+ Crea nuovo

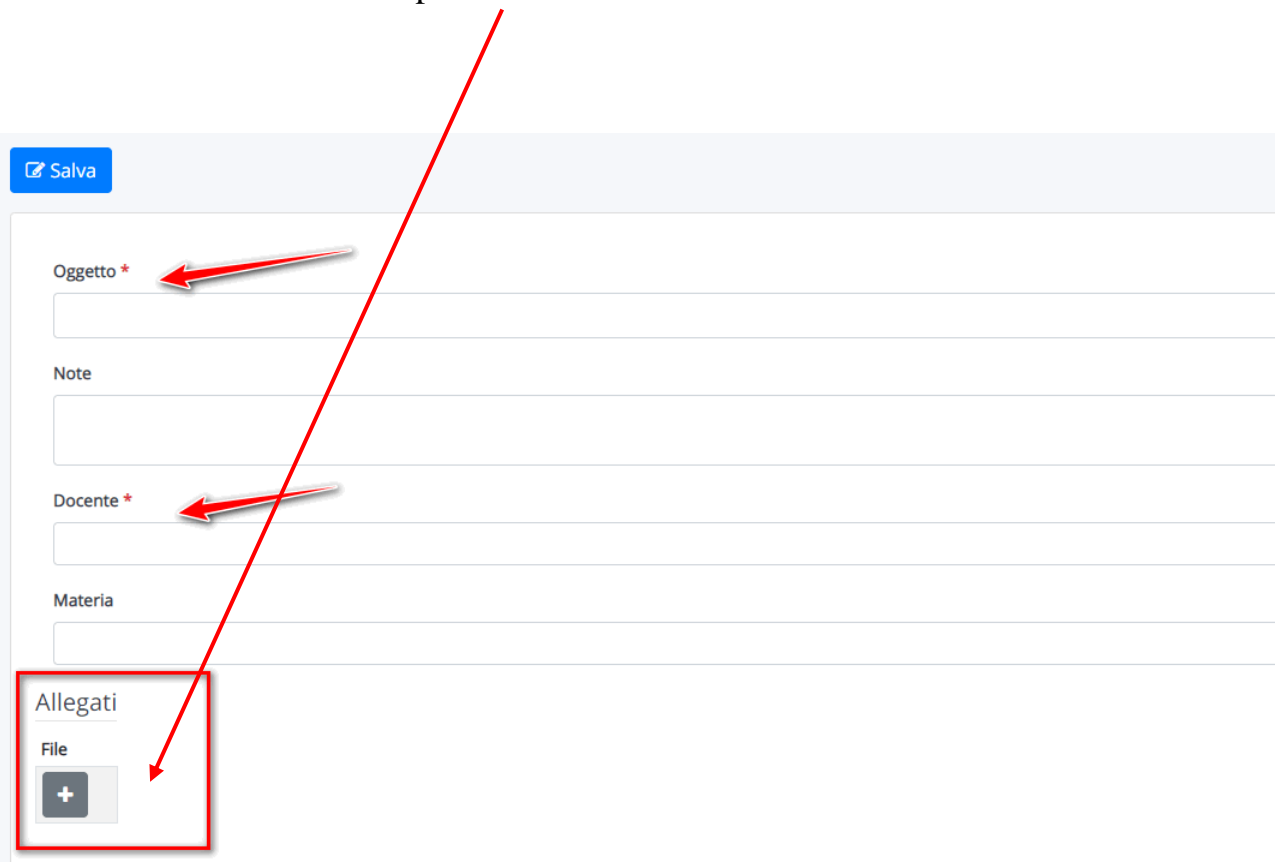